ǽосле запуска операционной системы (прошлый урок), мы с Вами оказываемся на рабочем столе.

## **Рабочий стол Е.А.К.**

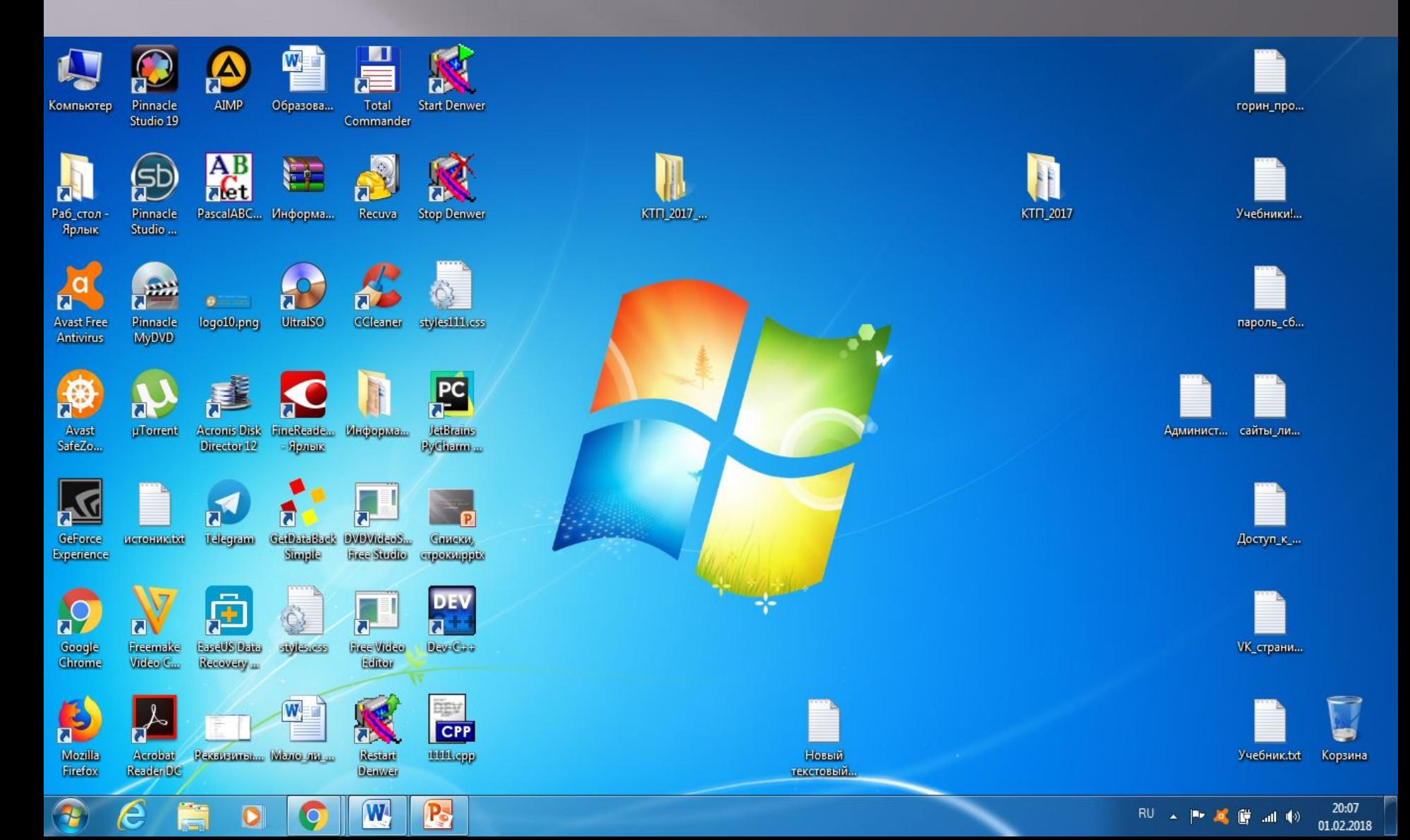

#### На свободное место (!!!) нажимаем правую клавишу мыши, вызывая

¥

¥

¥

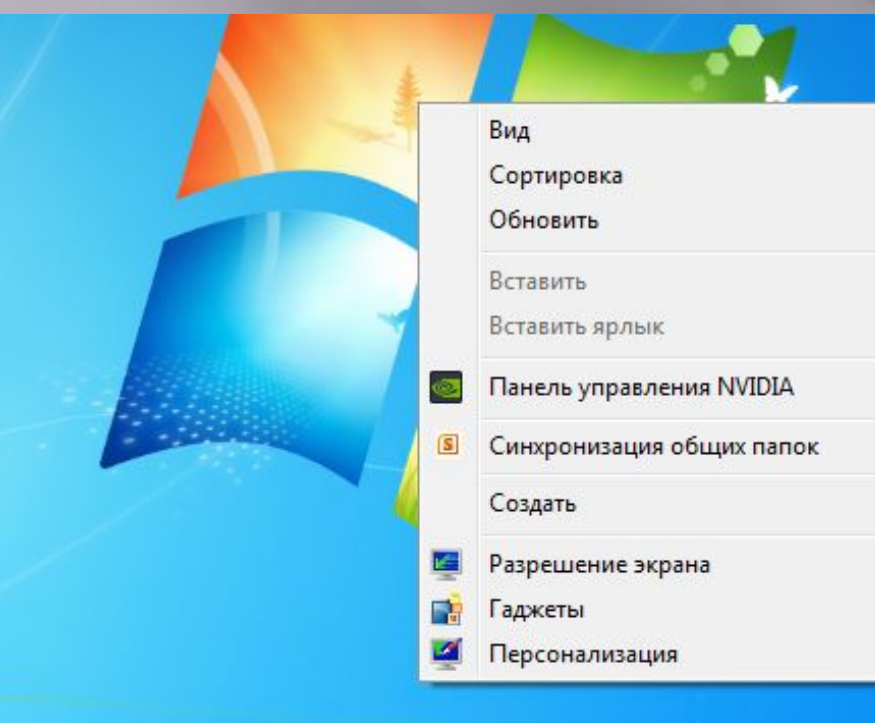

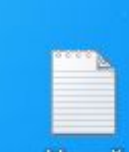

Далее:  $\overline{\text{Cospart}} \rightarrow \overline{\text{Папку}}$ 

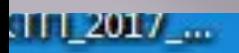

#### KTI1\_2017

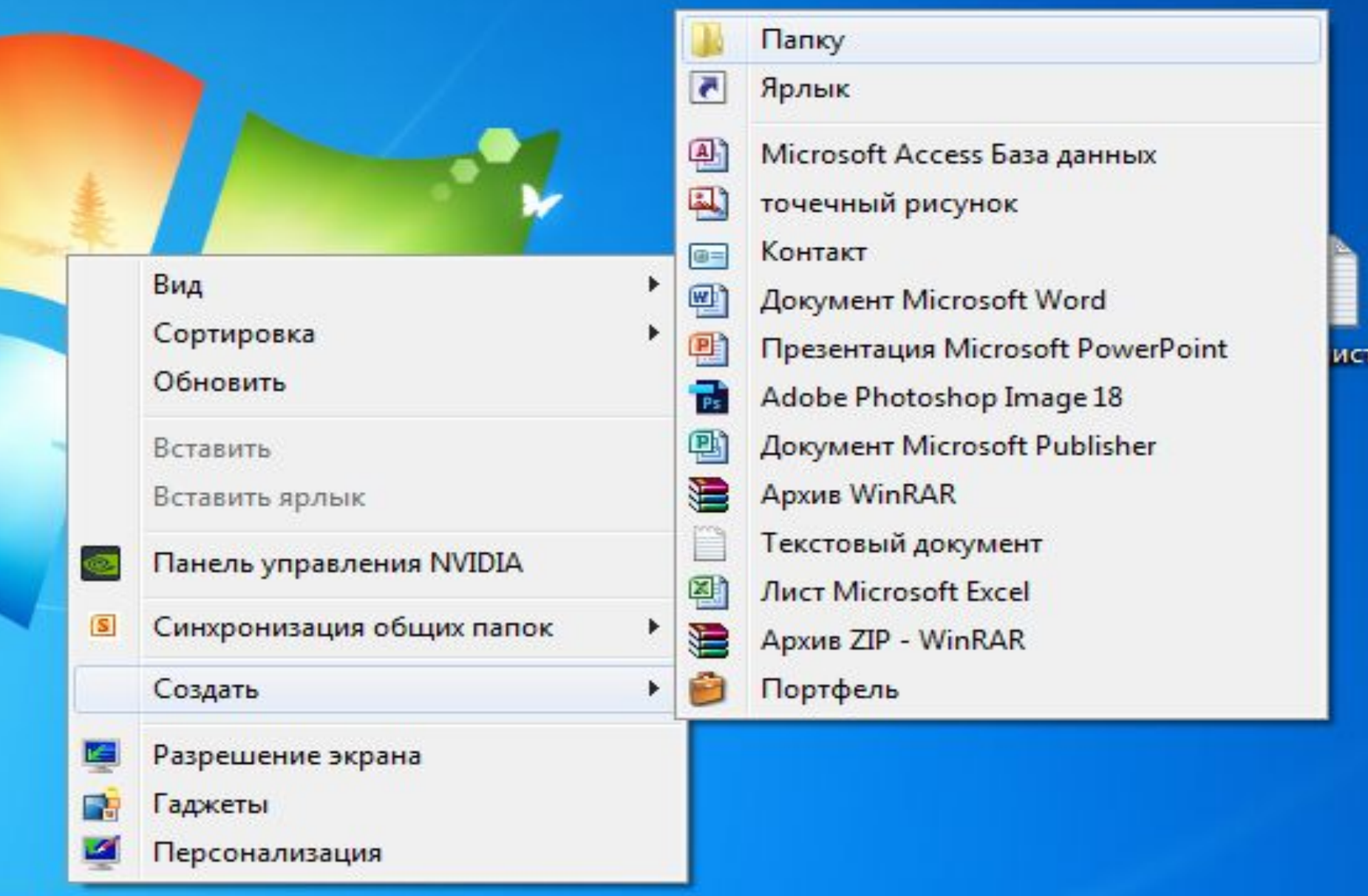

Далее:

Дать имя папки (Ваша фамилия)

Если надо поменять имя, то нажимаем на папку правой клавишей мыши, выбираем переименовать

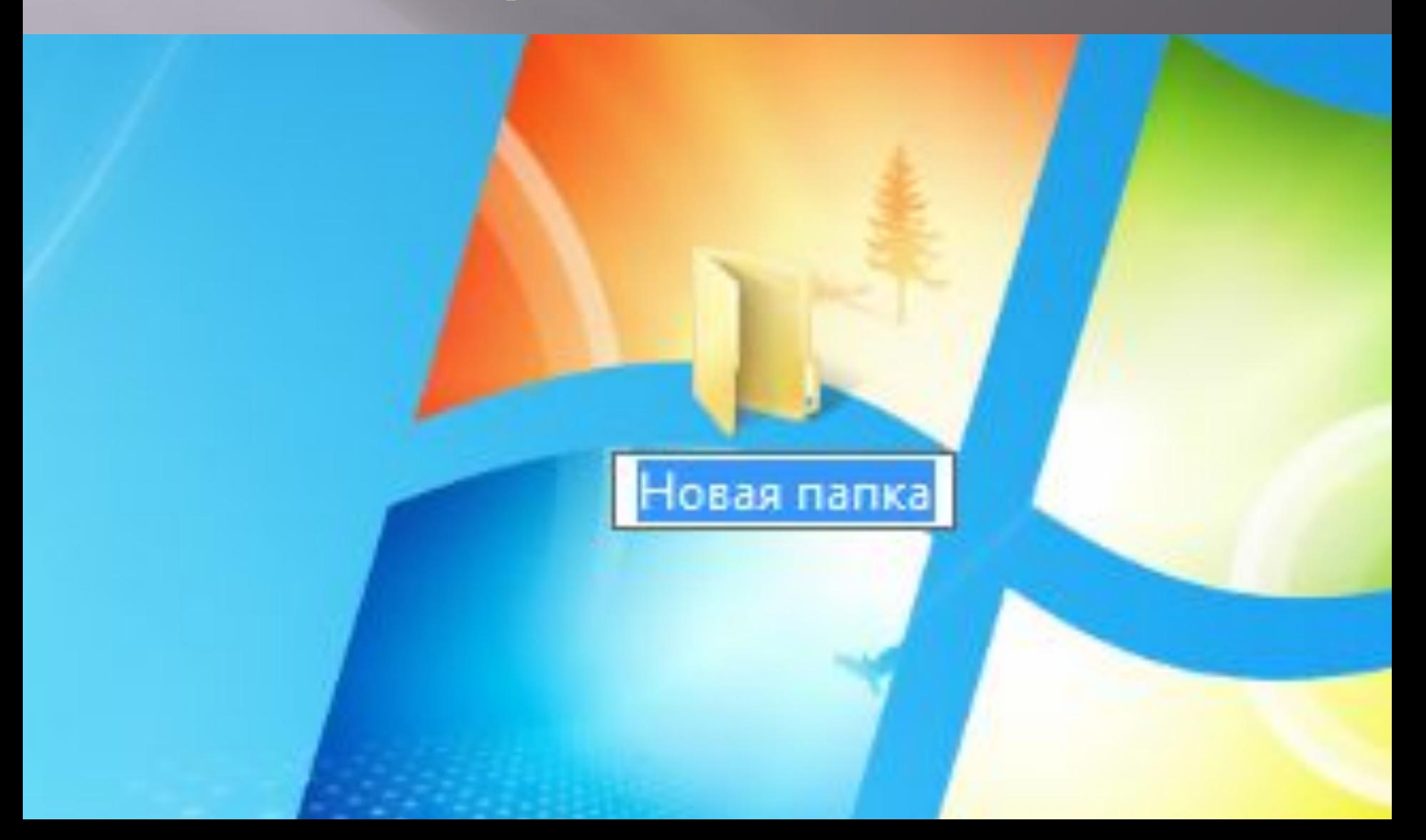

# **ПРИНЦИПЫ РАБОТЫ В WORD 2010**

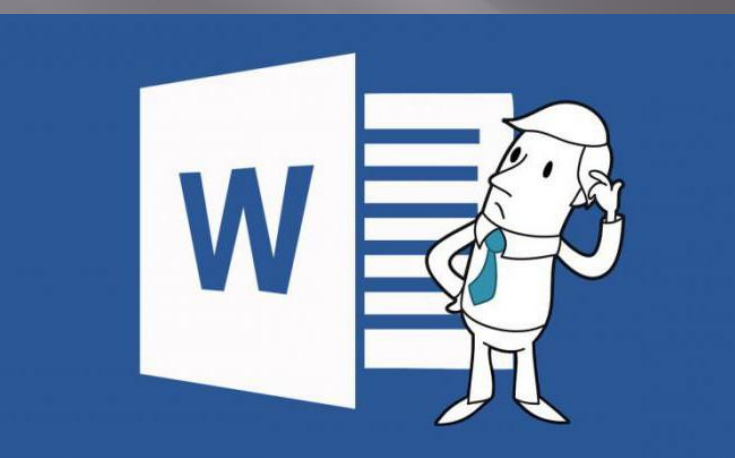

## **Что такое MO Word?**

Microsoft Word – это программа для набора текста, а так же составления различных папок и документов. Другими словами, Microsoft Word (сокращенно Word) - это программа для печатания и оформления текста. Эта программа создана для создания текстов различной сложности. Вы можете создать статью, документ, реферат, курсовую, диплом и даже книгу. К тому же, Word позволяет красиво оформить текст, выбрать стиль и цвет шрифта по своему вкусу, добавить в него картинку или фото и даже составить таблицу. конечно, напечатанное можно легко распечатать на принтере.

## **Что такое MO Word?**

ǽрограмма Microsoft Word – это, если образно, современная печатная машинка, только более удобная и функциональная. Когда вы открываете программу, вы видите перед собой чистый бумаги, на котором можно печатать текст при помощи клавиатуры. ǽрограмма автоматически добавит листы, если ваш текст не помещается на одном. Ȁакже напечатанный текст, при необходимости, можно легко корректировать и исправлять ошибки.

## Как открыть Word

Если установлен Microsoft Office (на примере версии 2010)

Пуск -> Все программы -> Microsoft Office -> Microsoft Word 2010

Все команды выполняются нажатием (1 раз) левой клавишей мыши!

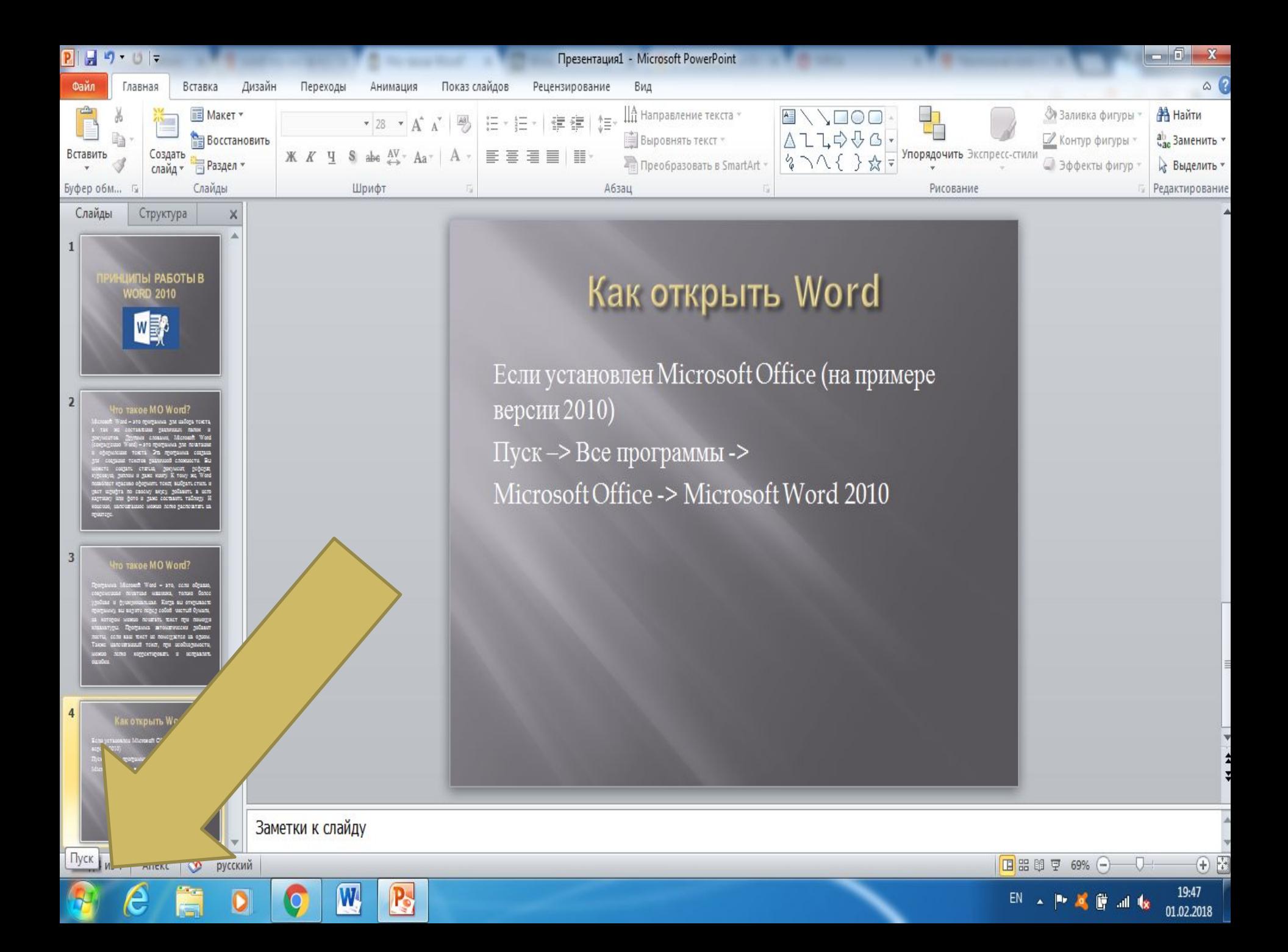

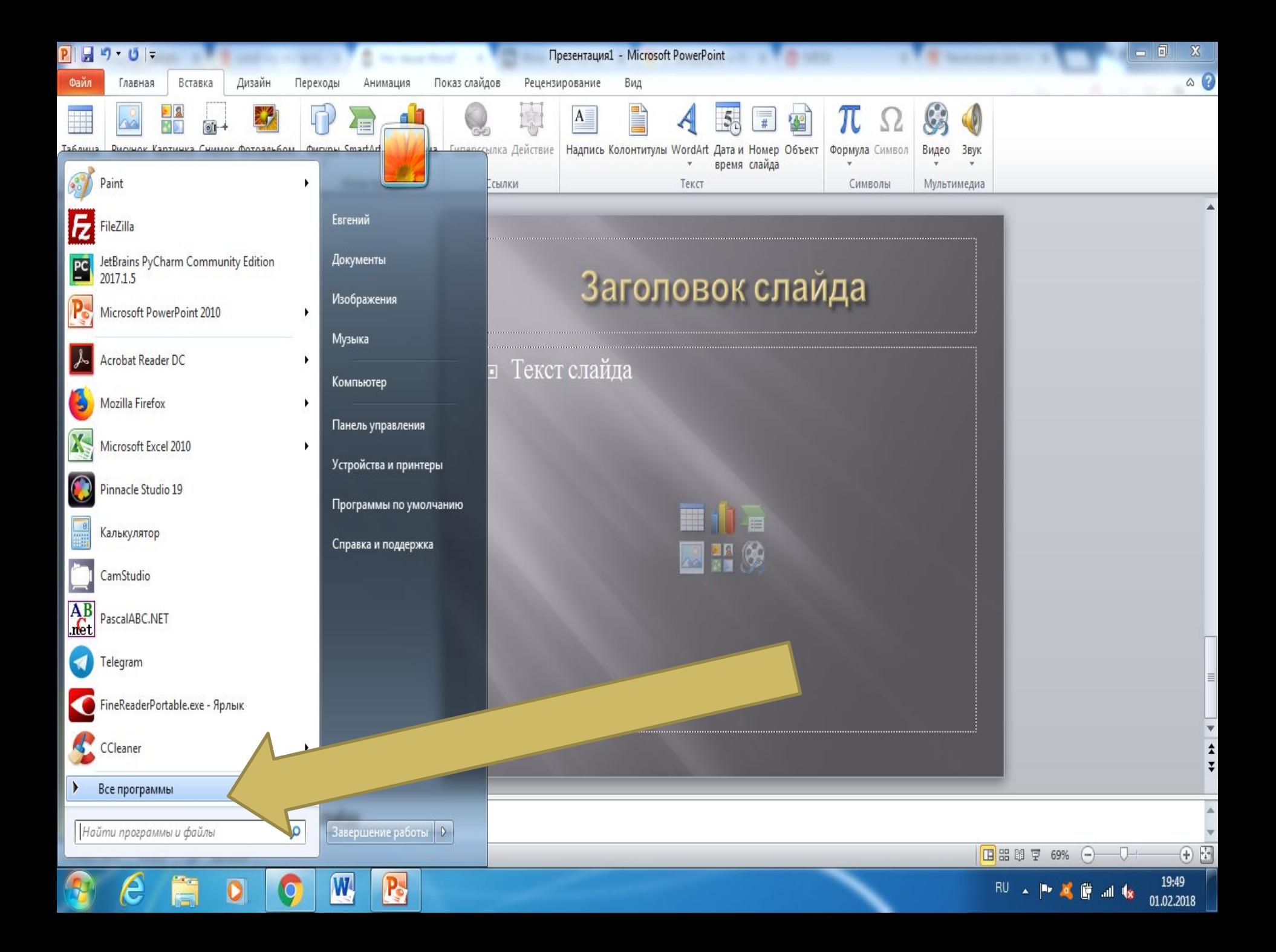

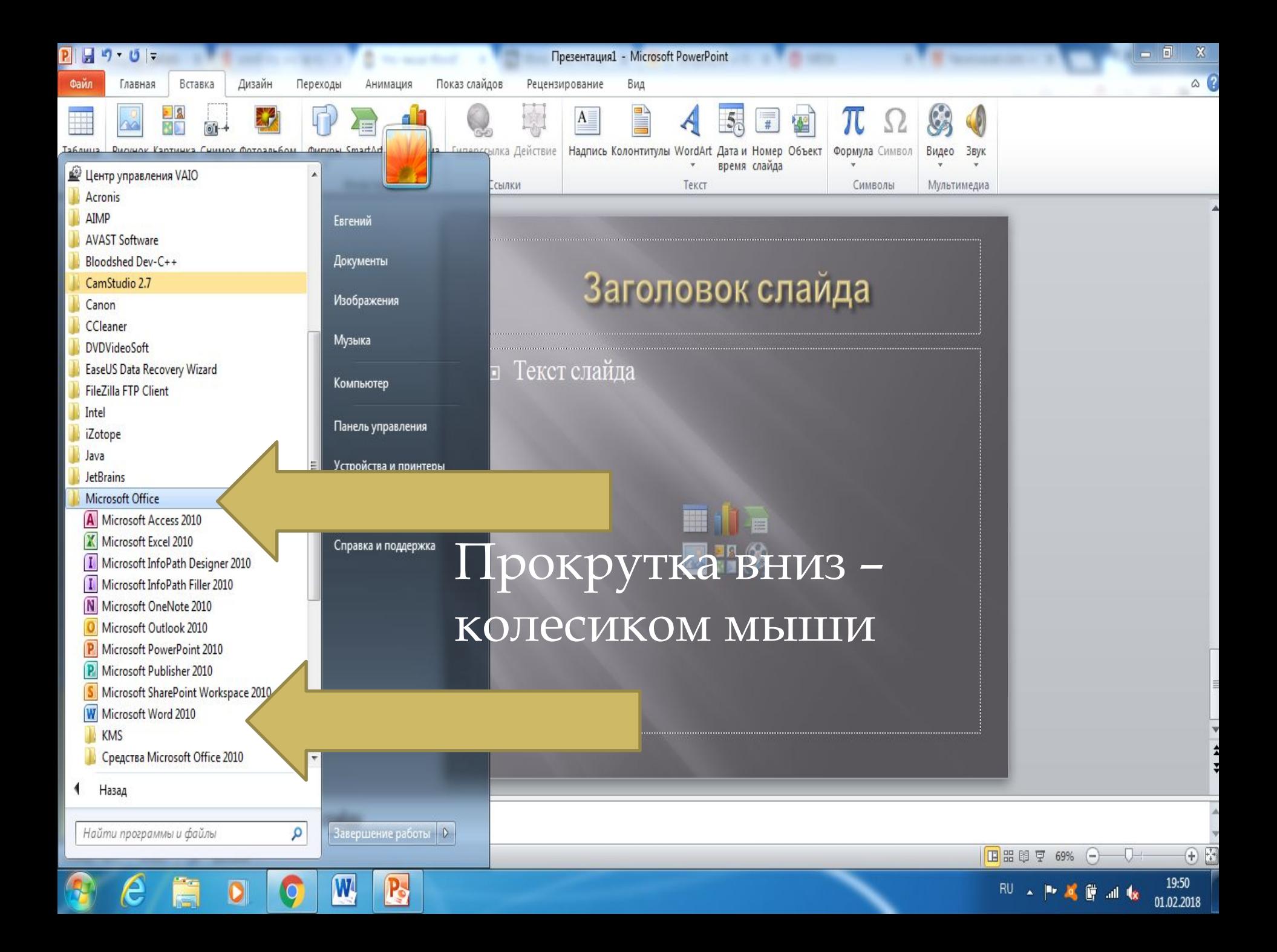

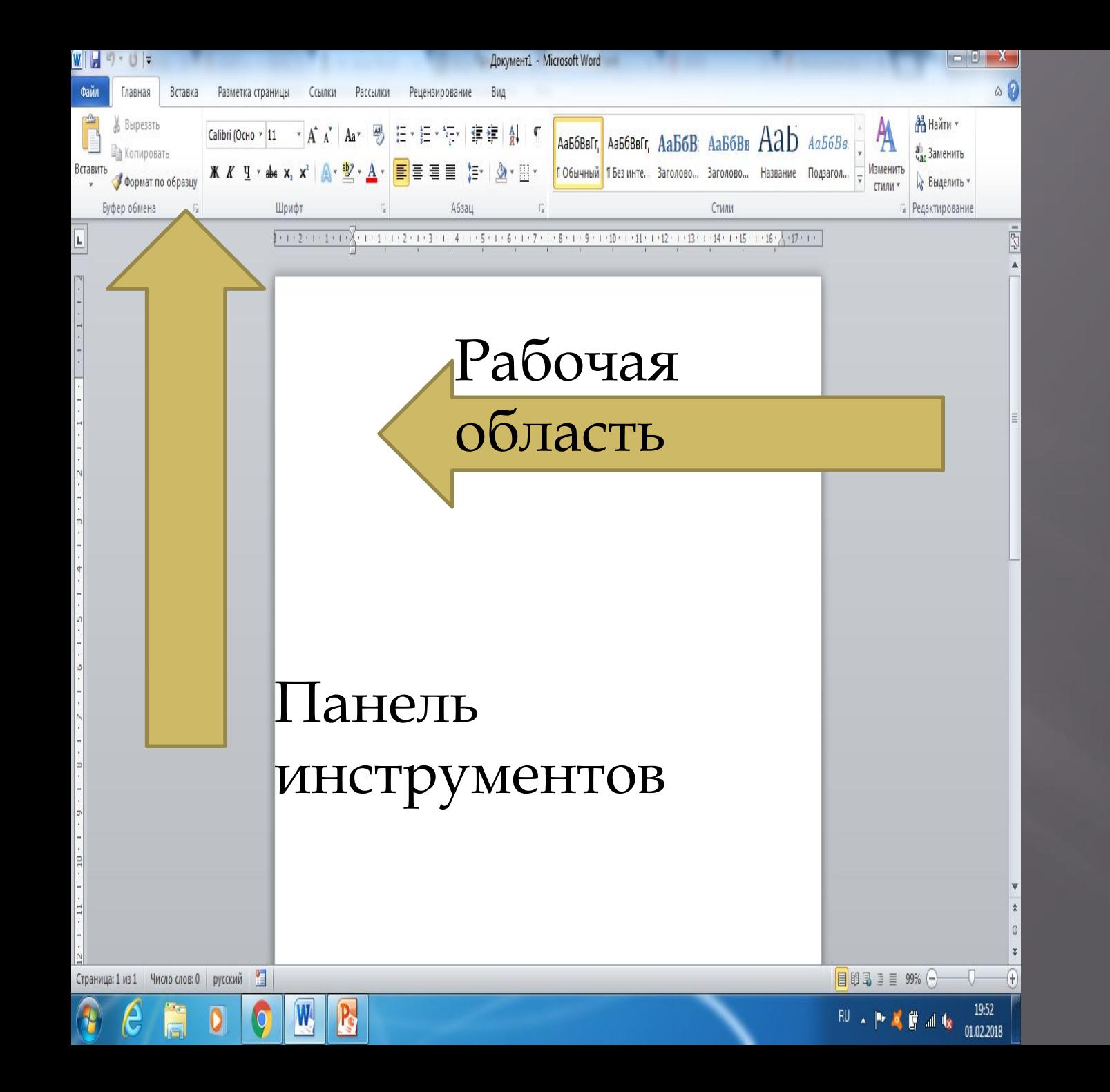

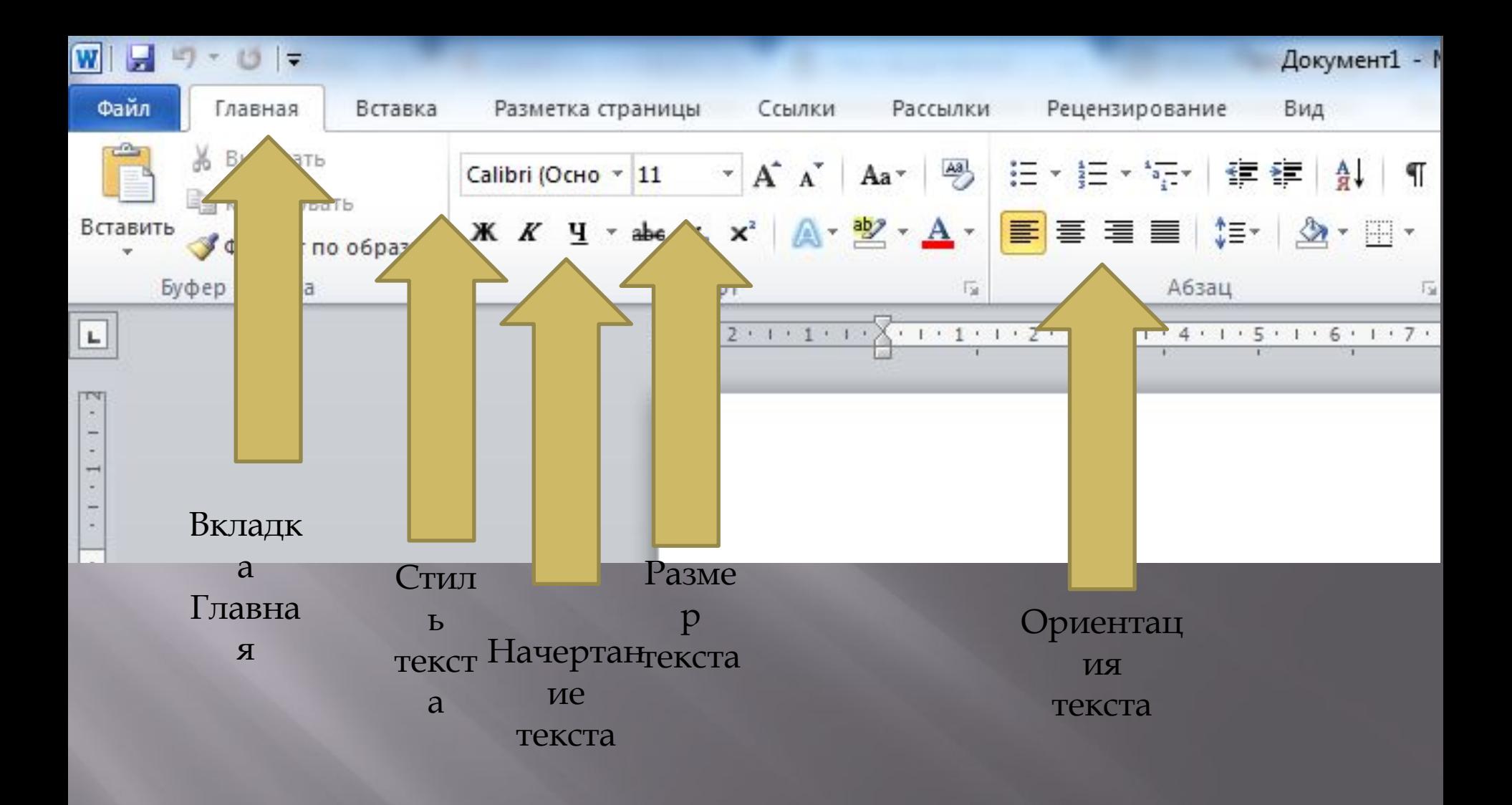

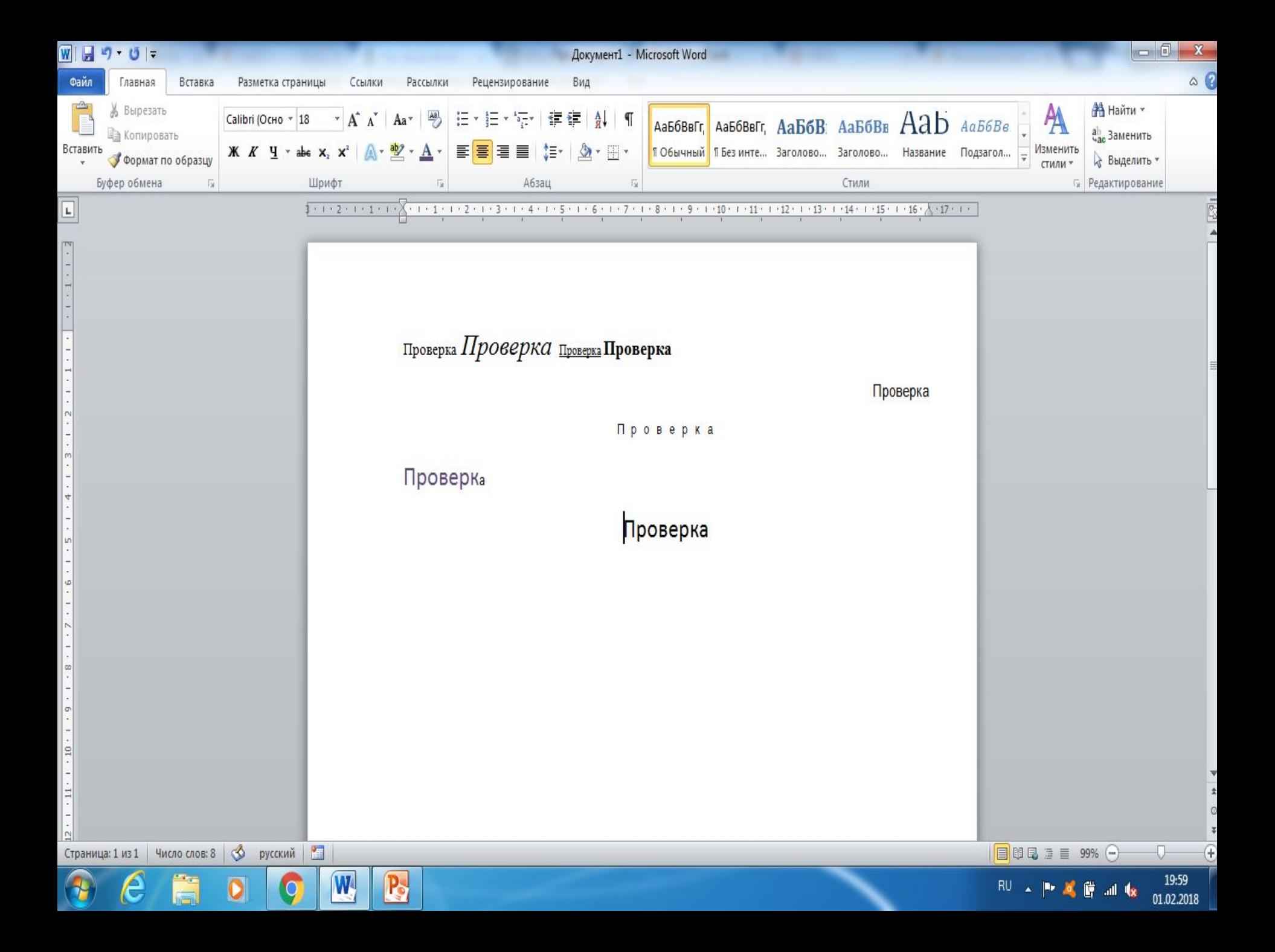

#### **Как свернуть диалоговое окно**

*Окно* – это такой графический объект, в котором запускается программа, выводятся настройки операционной системы или программ, или появляются информационные сообщения.

#### **Примеры окон в Windows**

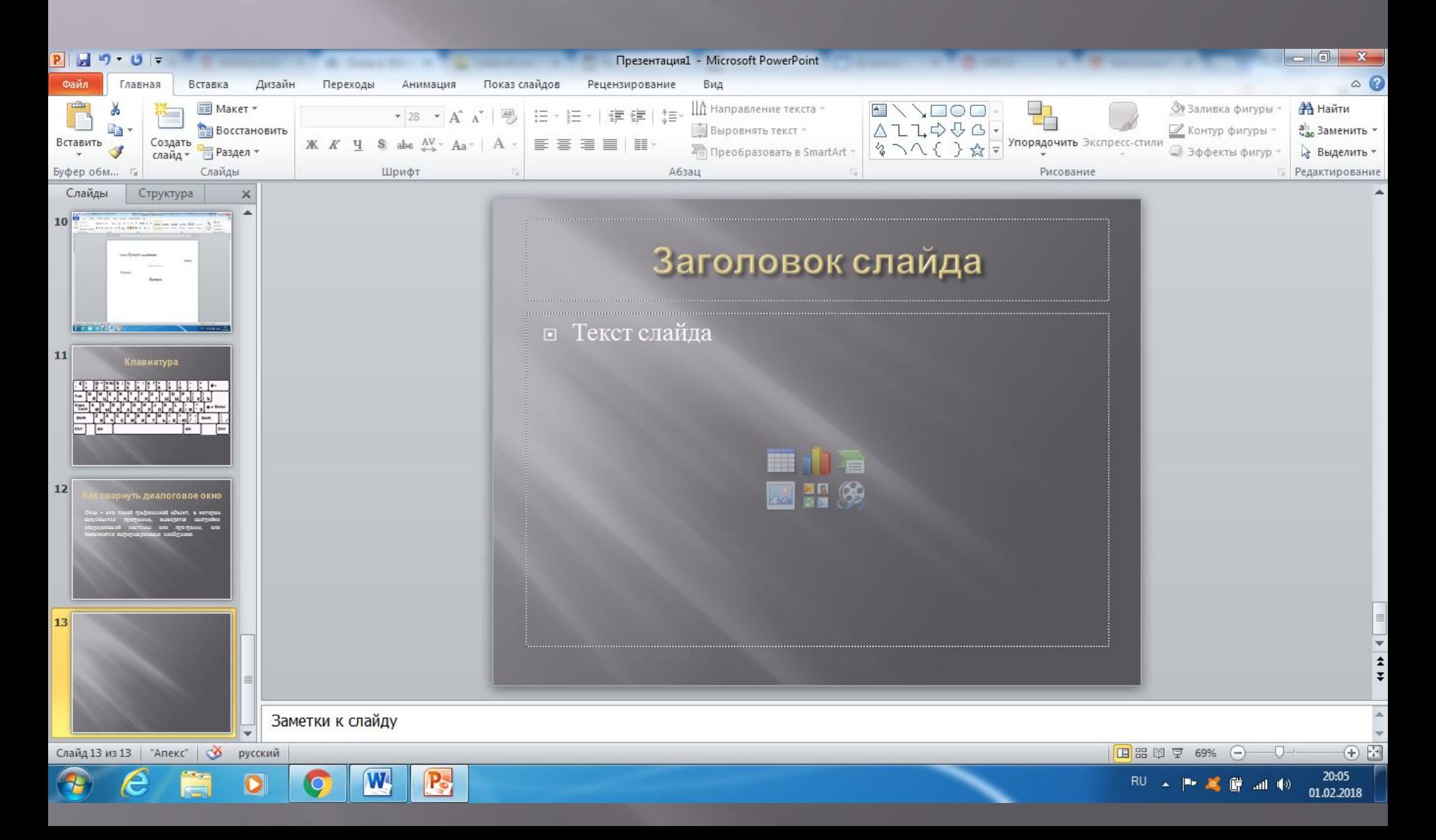

## **Примеры окон в Windows**

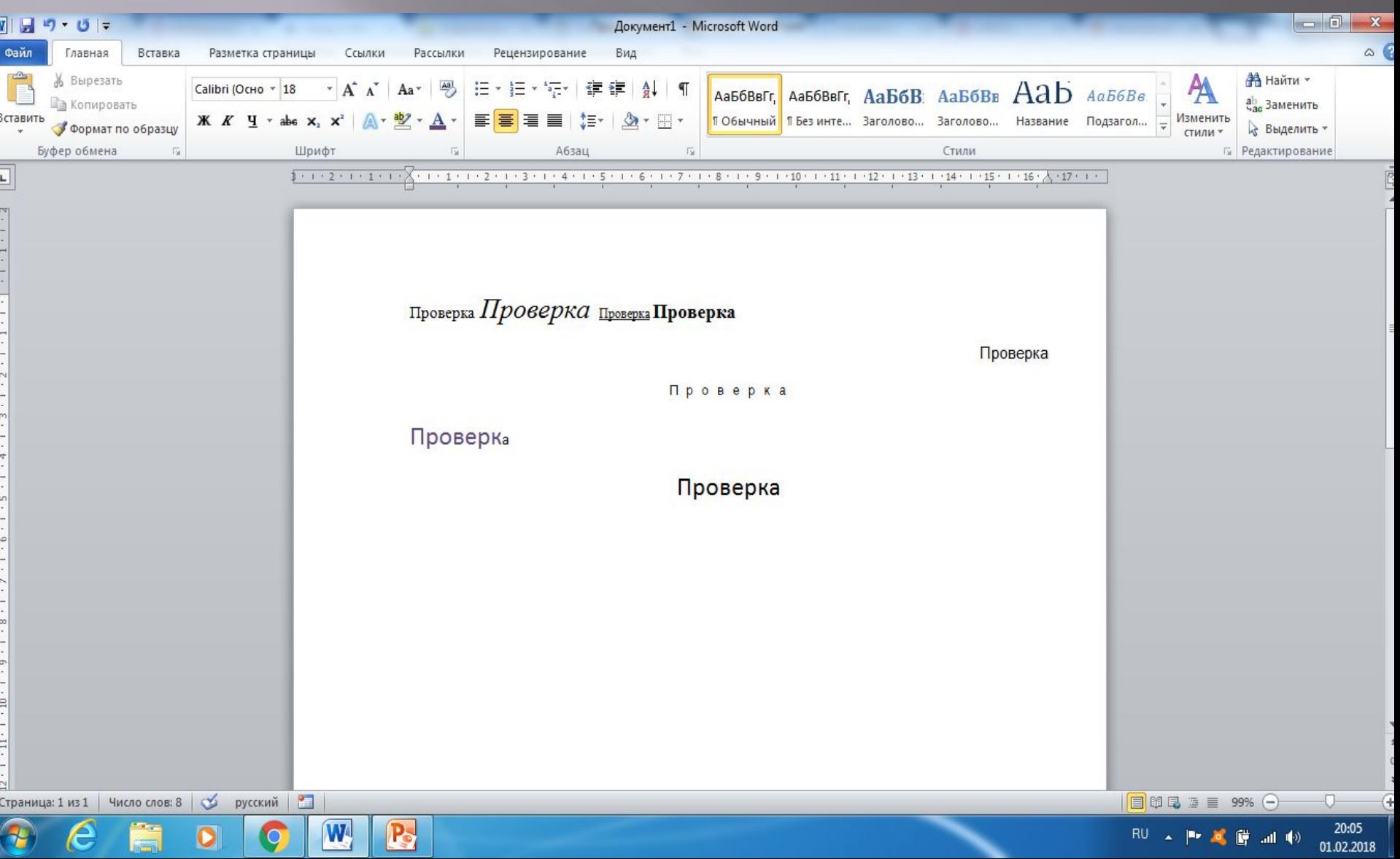

## **Примеры окон в Windows**

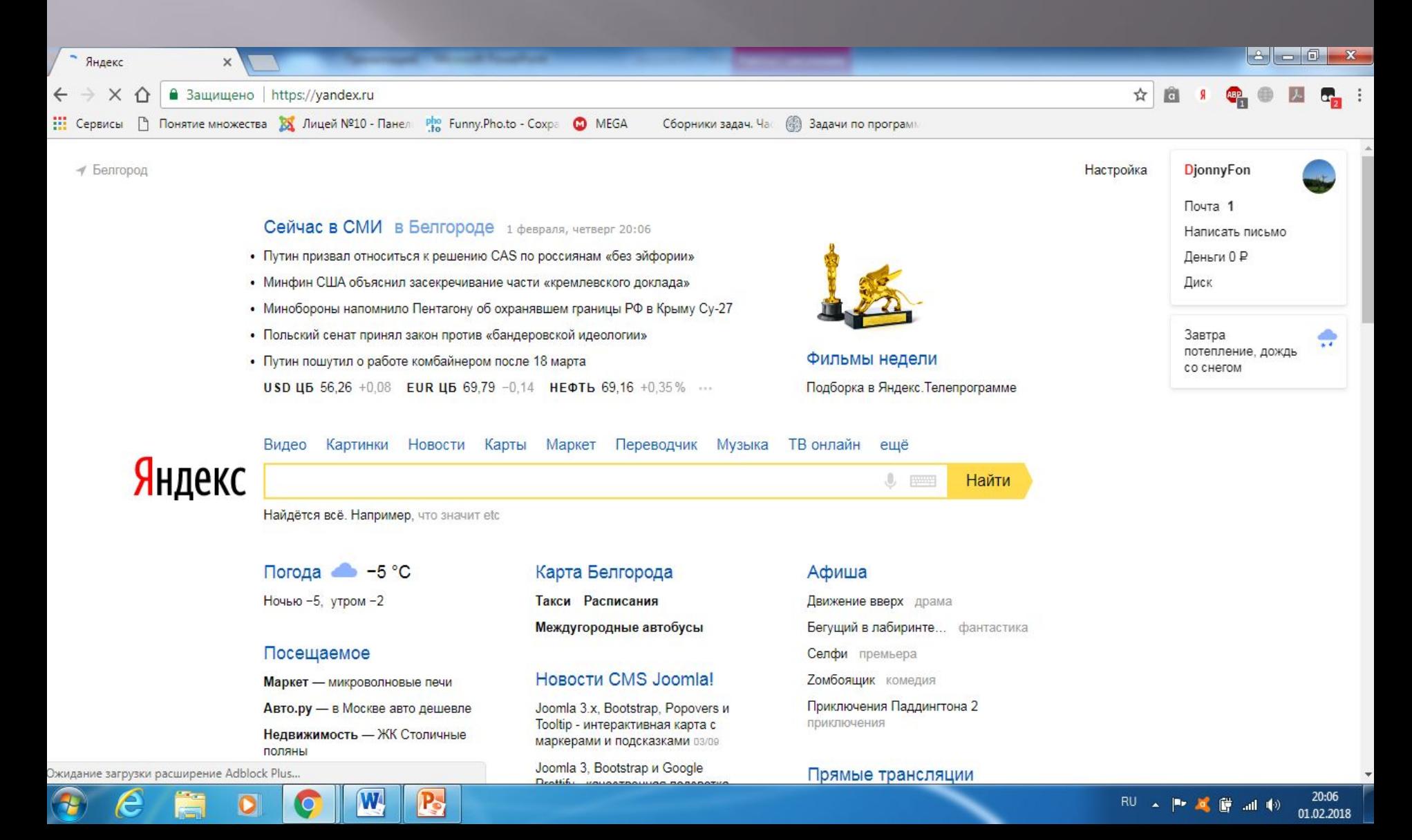

#### **Свернуть окно**

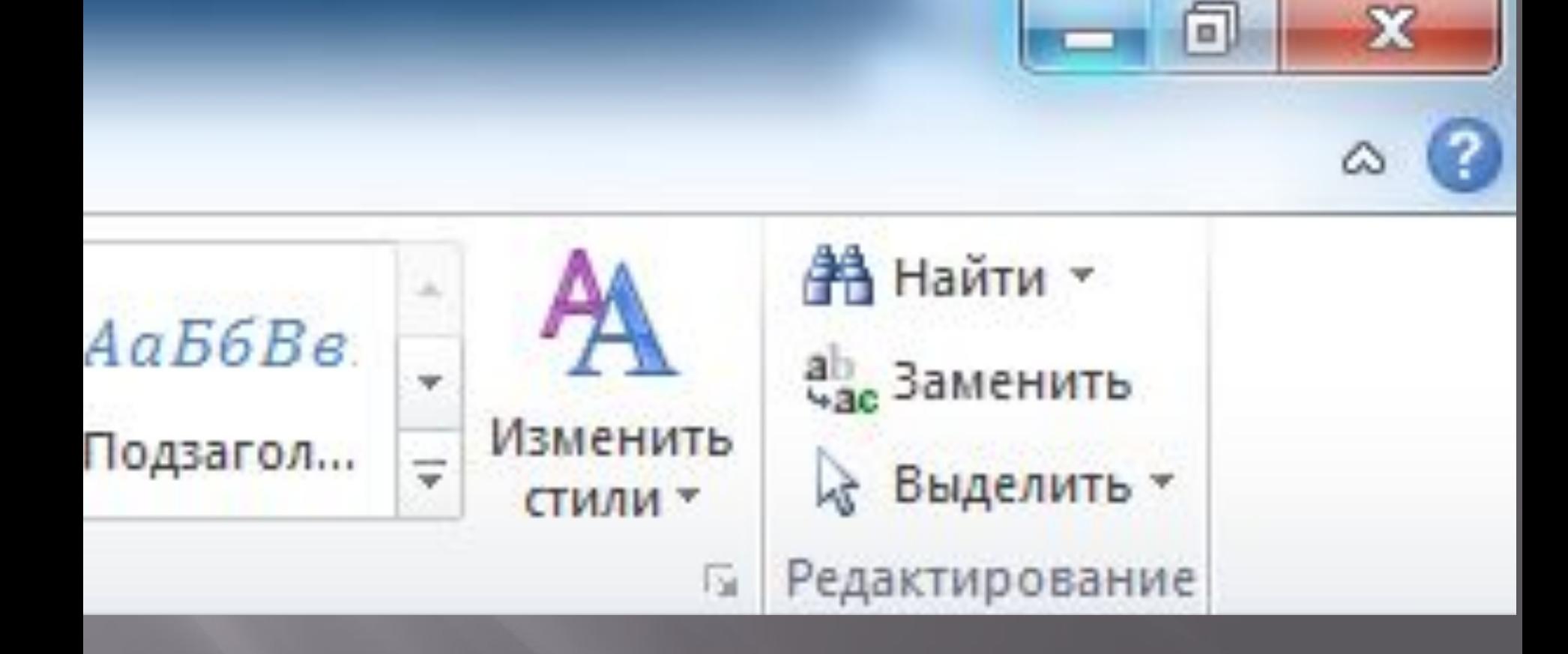

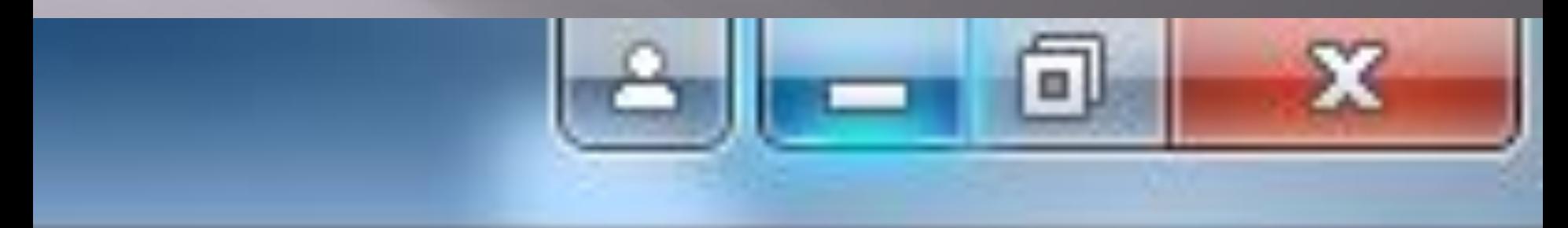

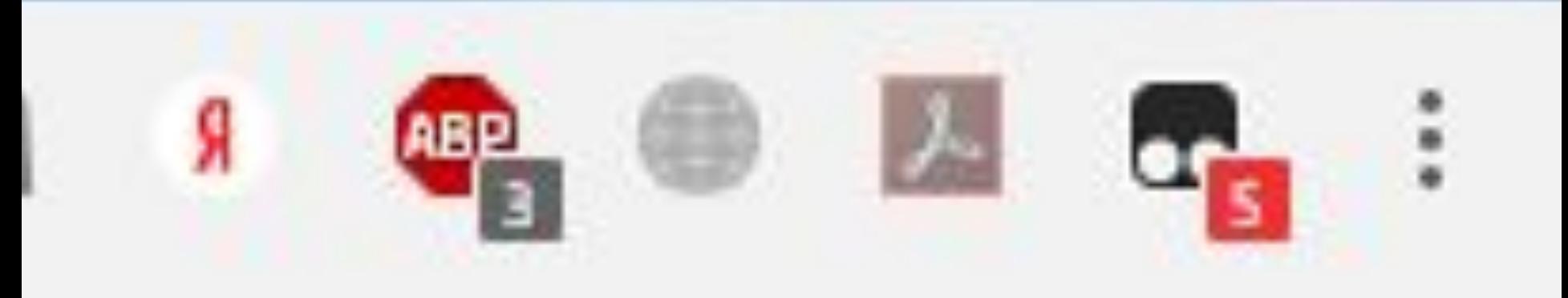

## Рабочий стол

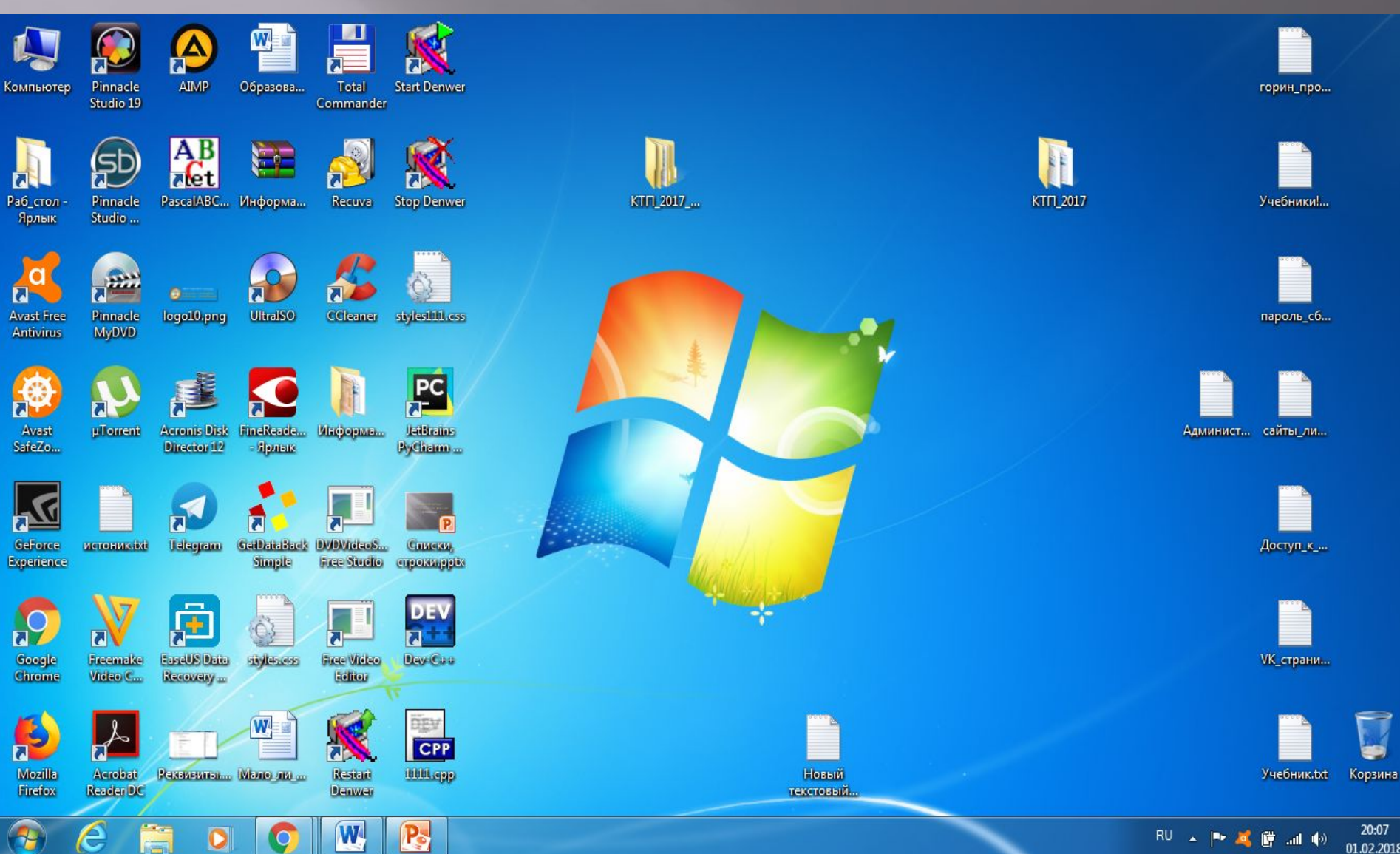

#### **Восстановить окно программы**

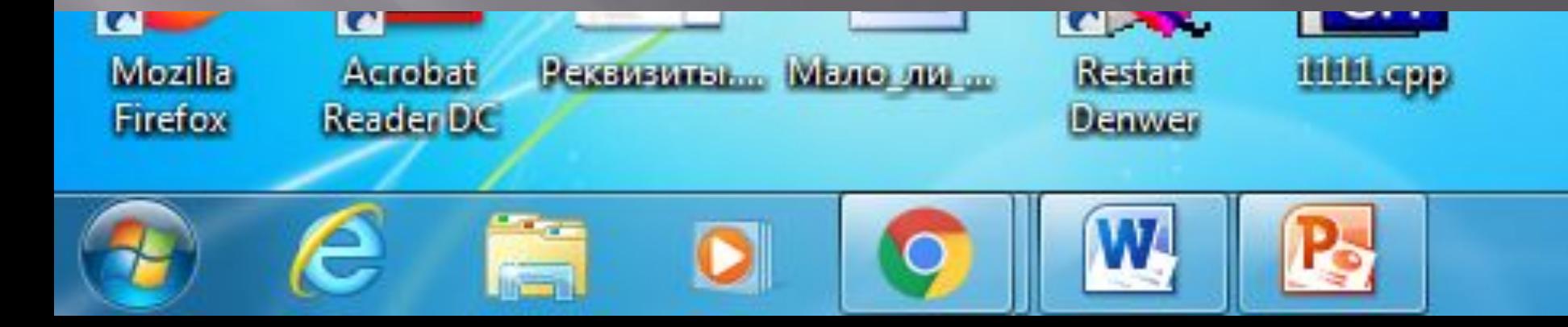

#### **Уменьшить размер**

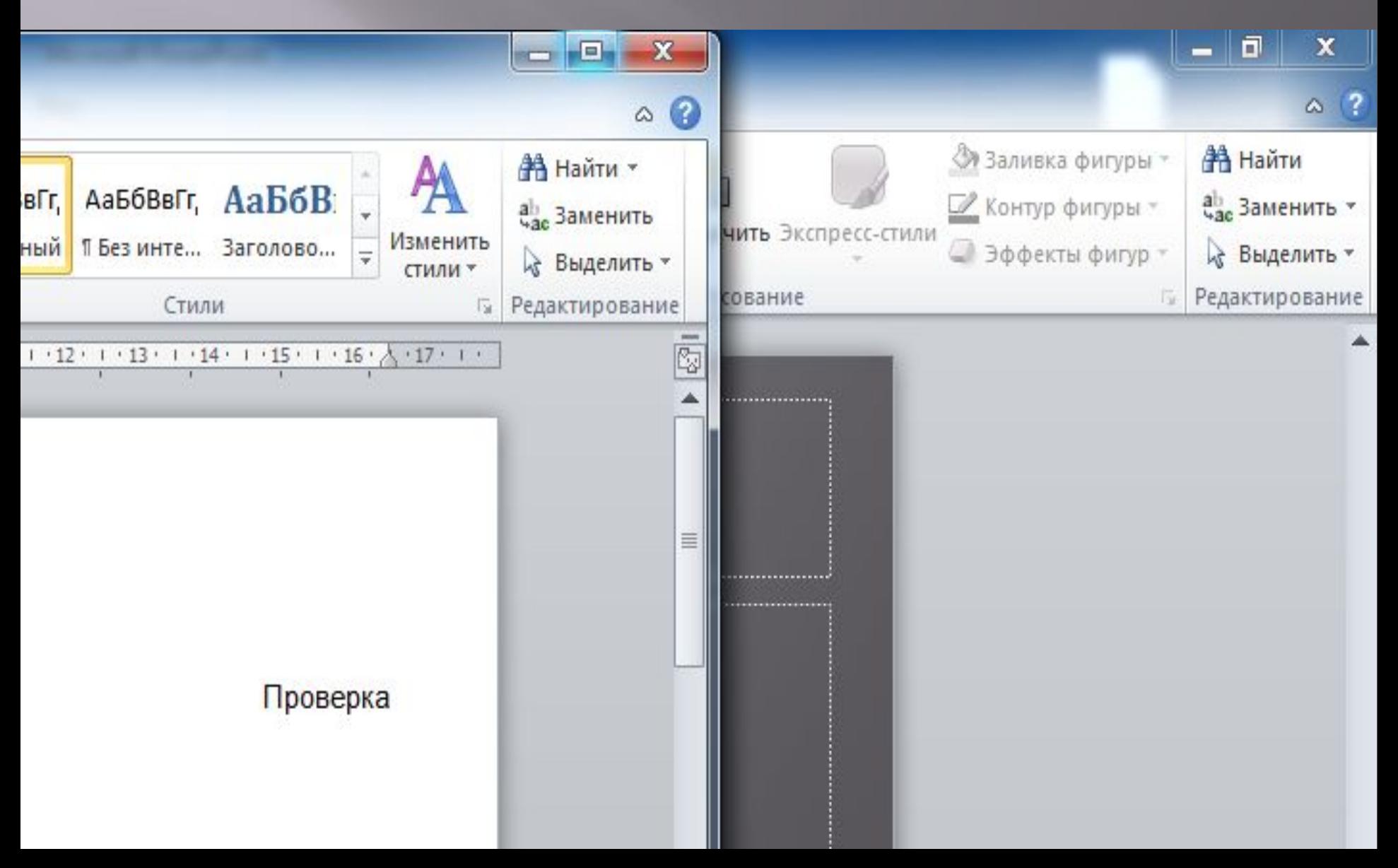

#### **Уменьшить размер**

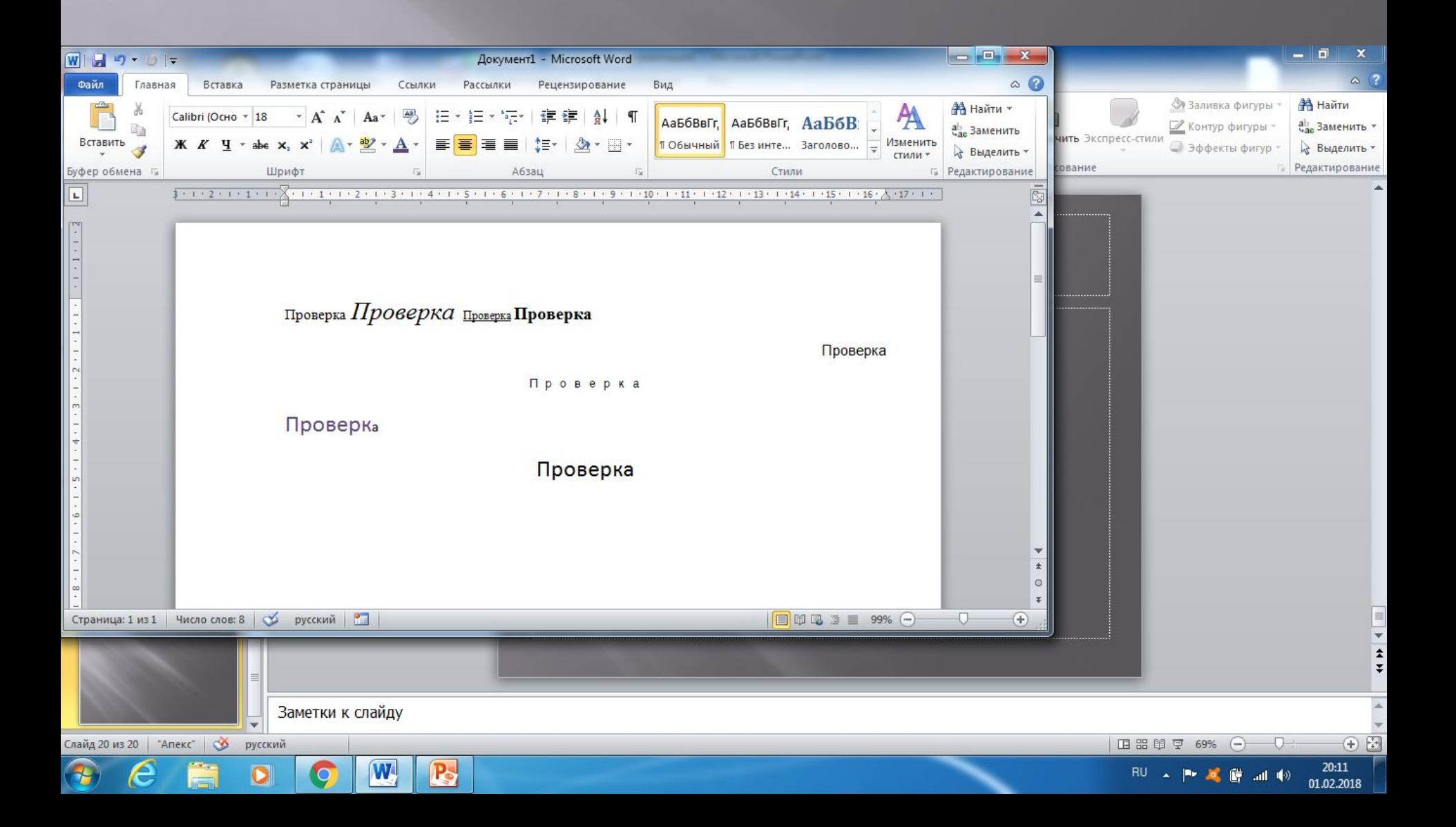

#### **Сохранение файла**

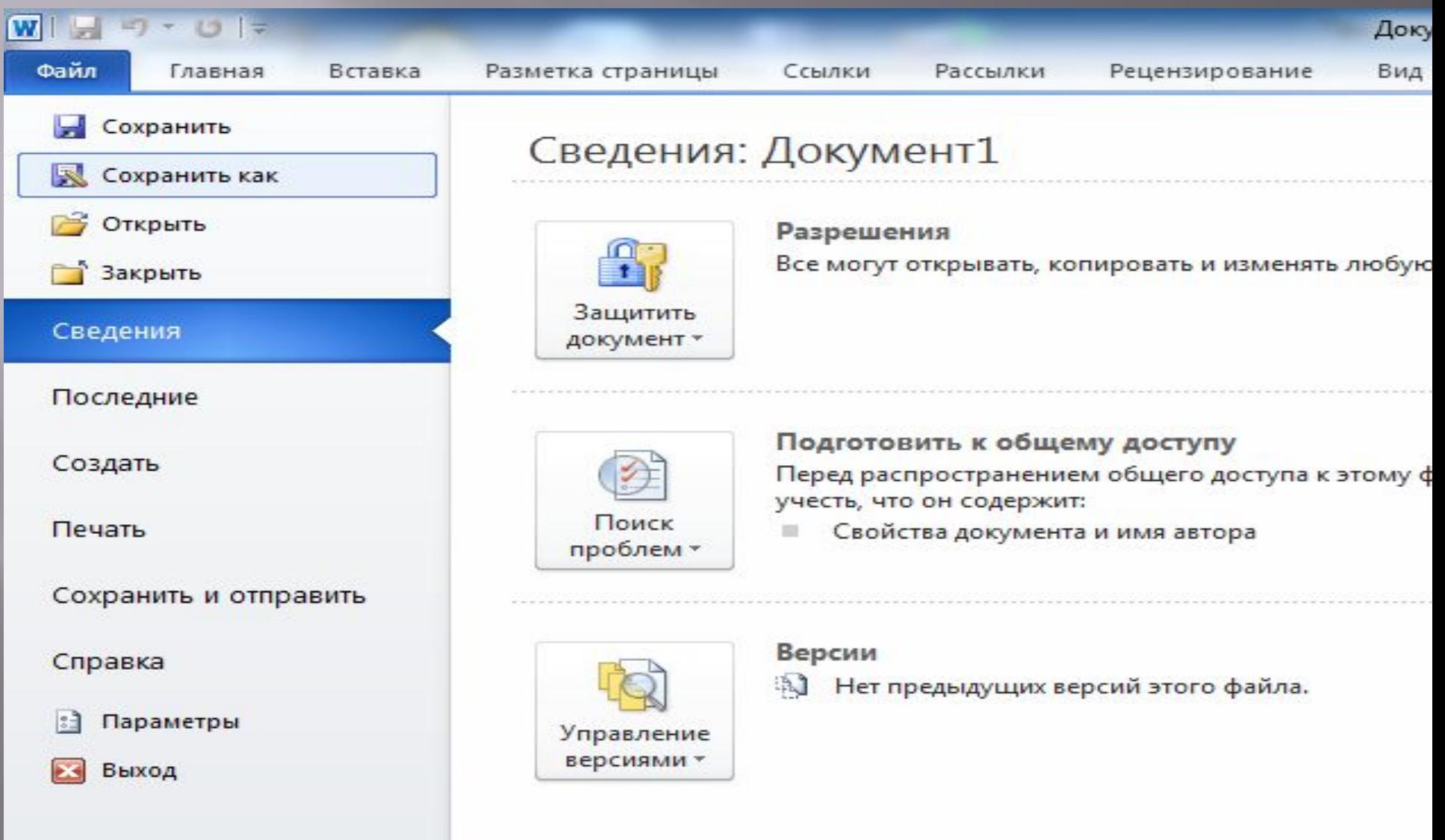

## **Сохранение файла**

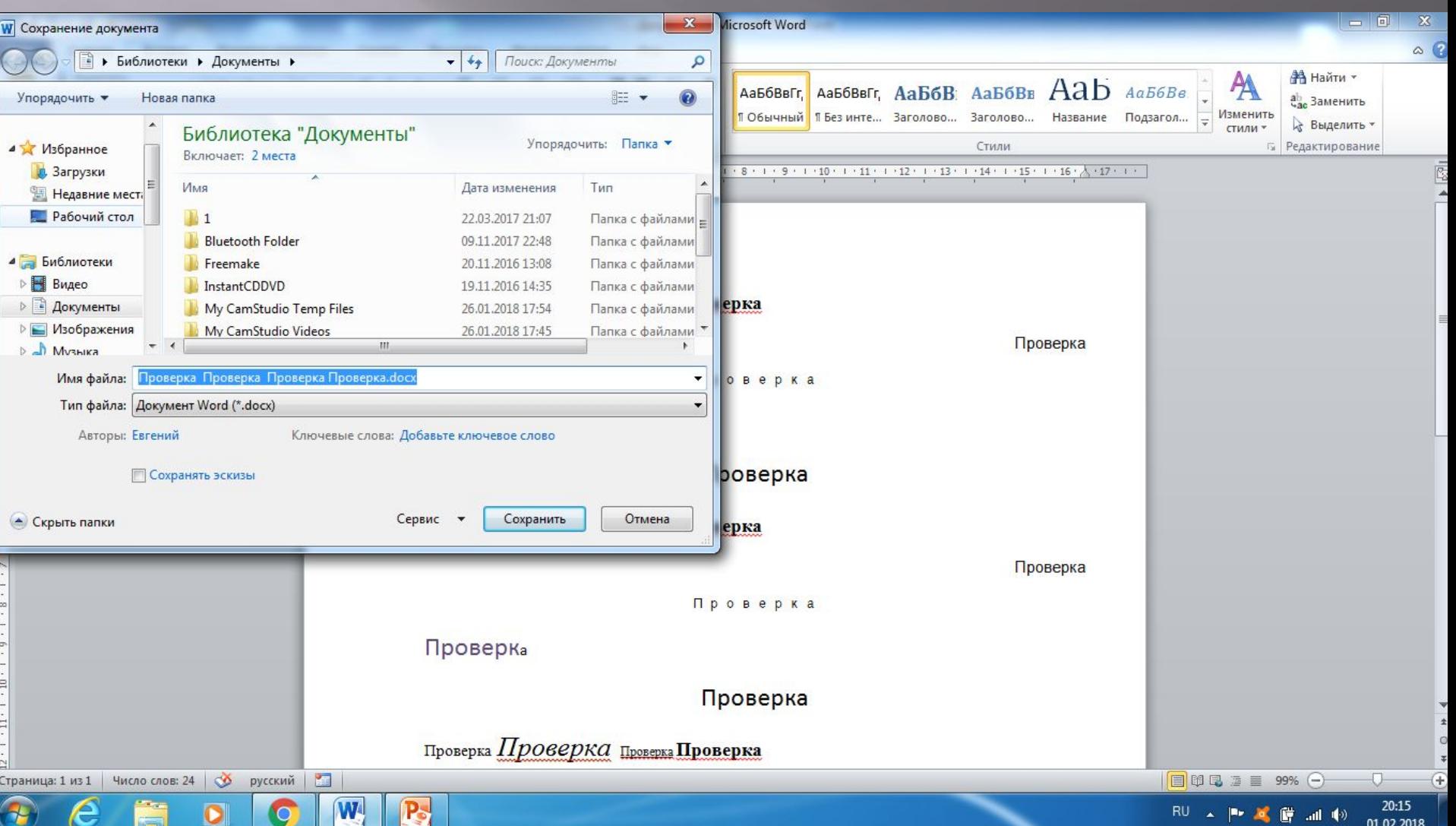

## **Закрытие окна (завершение работы с программой)**

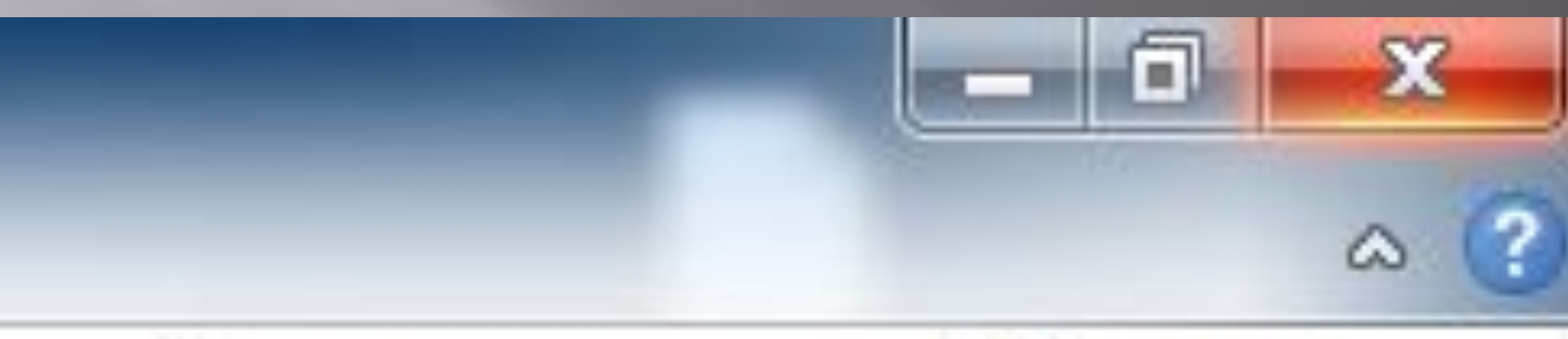

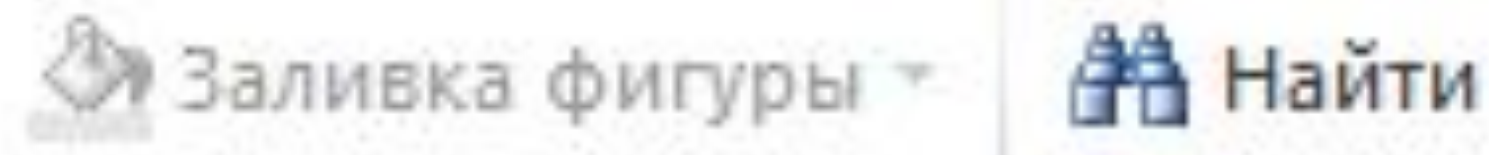

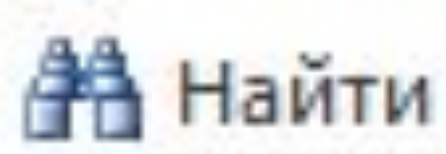

#### **ОСНОВНЫЕ КЛАВИШИ** ▣ **Shift** верхний регистр; ▣ **Enter** перемещает курсор в начало следующей строки; ▣ **BackSpace** забой предыдущего символа; ▣ клавиша Caps Lock фиксирует верхний регистр;  $\overline{\mathbb{P}}$  Точка – клавиша слева от Shift'

▣ Запятая – Shift + клавиша слева от Shift

## **Клавиатура**

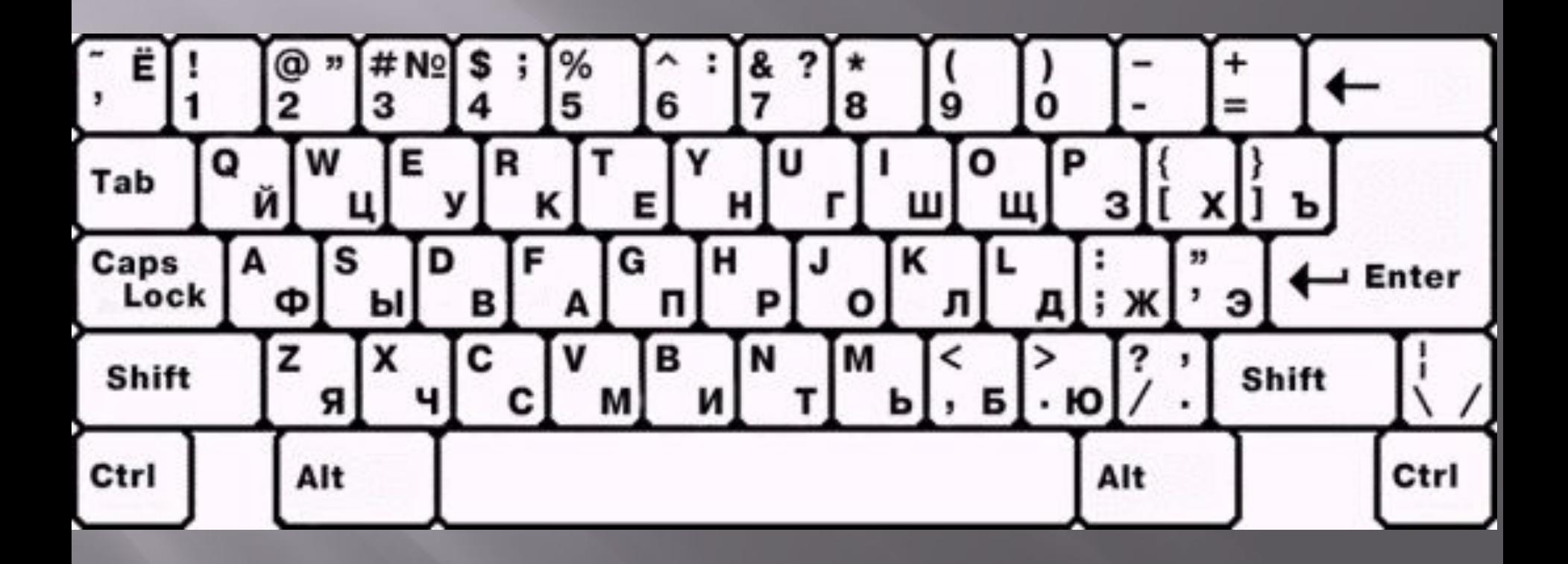